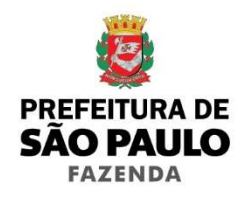

# **Manual SOF API**

efault()})}(jQuery),+function(a){<br>@FAULTS,d.data(),"object"==typeof ble.to(b):gle[g]():f.interval eydown,this)),this.\$indicators=Ethis.<br>this.interval=this.\$active=this.\$itw

e,this)).on("mouseleave.bs.carrouse<br>down=function(a){swit**ch(a.which){** C.prototype.cycle=function(b)}

- tis), this.options.interval()
- sactive) }, c.prototype, to
- s. length-1| 10>b?wal id A quse().cycle():this.sl
	- 10), this. Selement.
	- erval=clearIn
		- eturn this slid: nt.find("
			- i=H
				- - 痭
					- -
						- - -
								- -

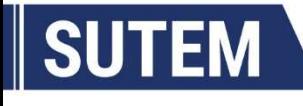

**SUBSECRETARIA DO TESOURO MUNICIPAL** 

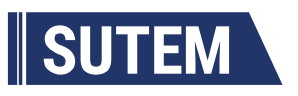

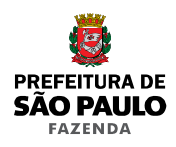

## MANUAL SOF API

Versão: 3.0.1

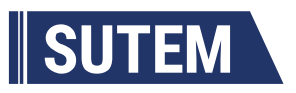

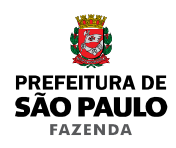

## Índice

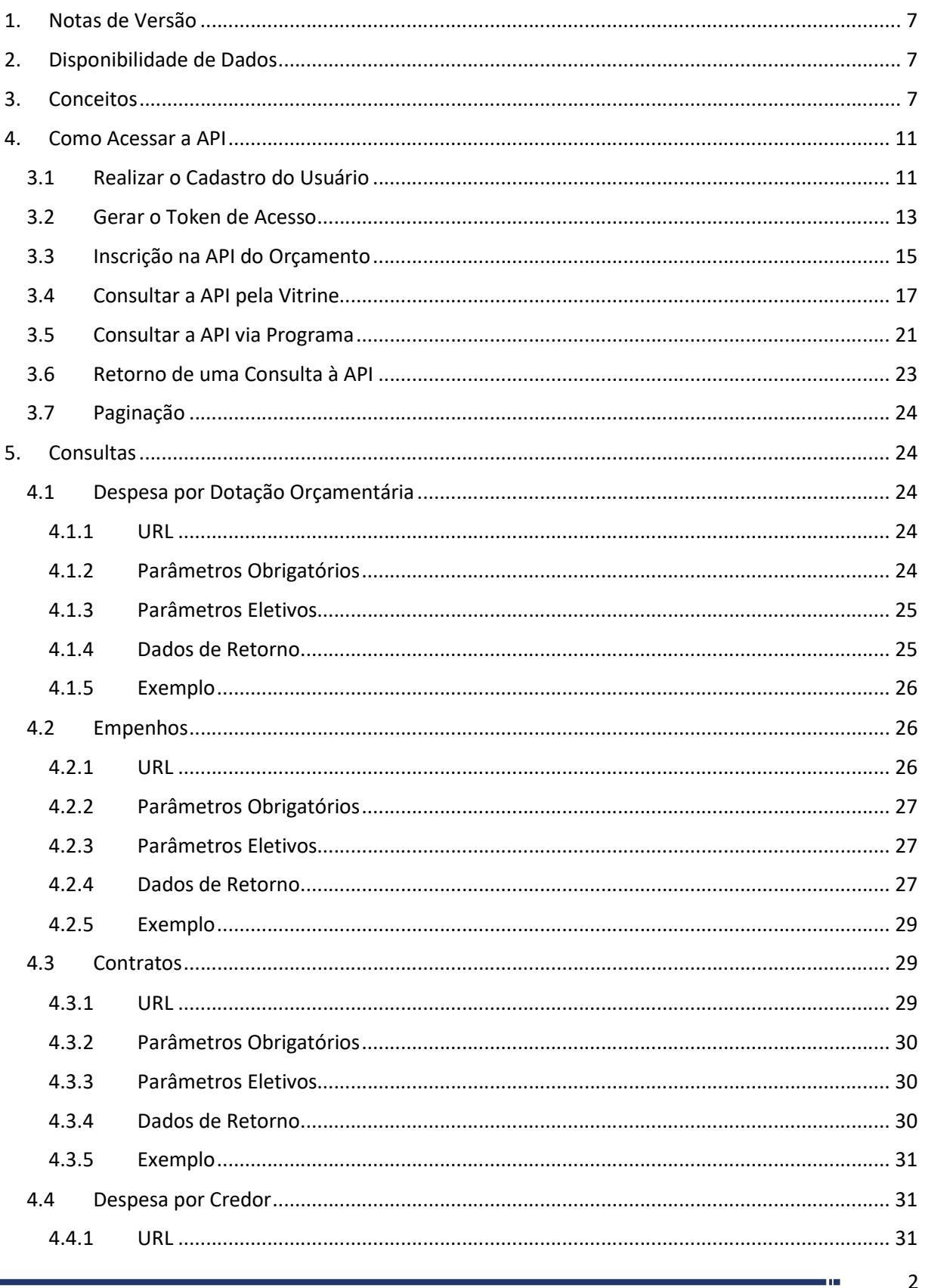

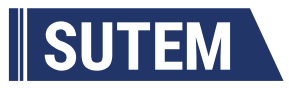

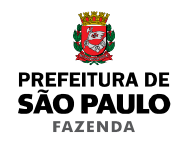

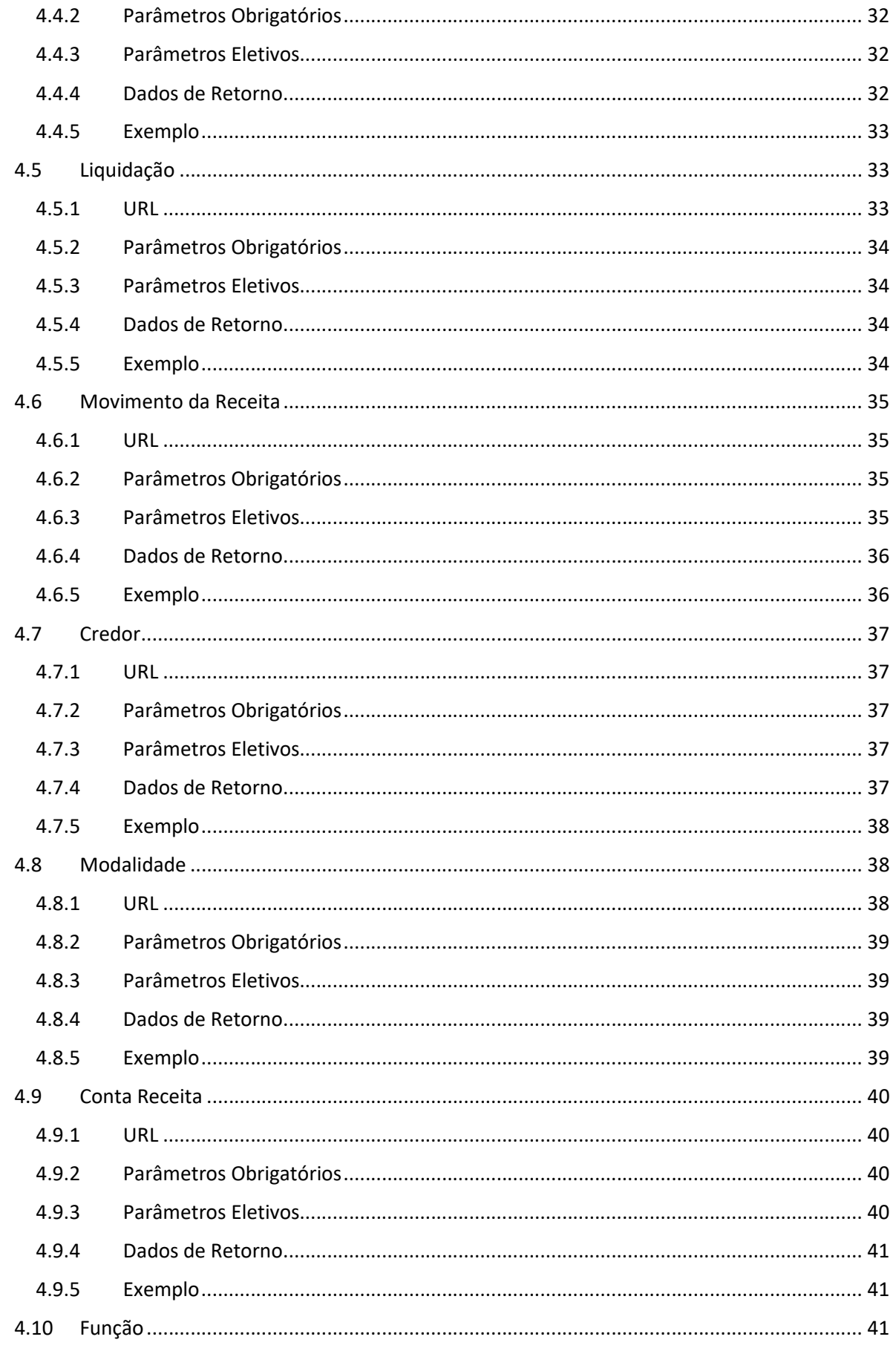

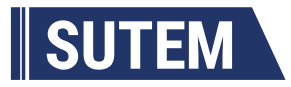

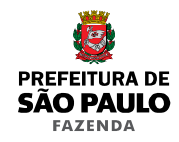

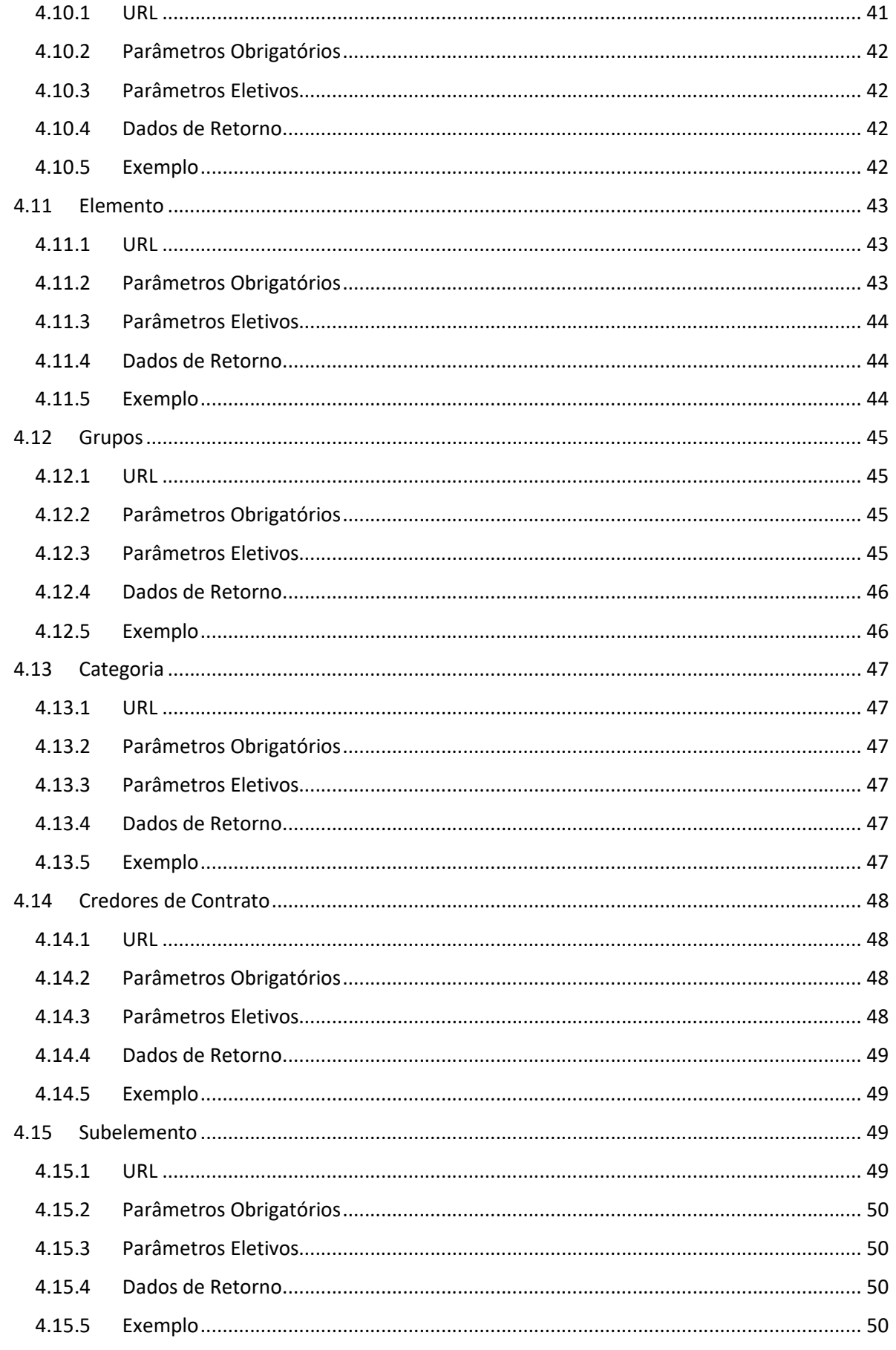

a in

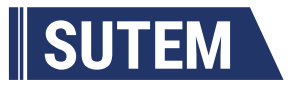

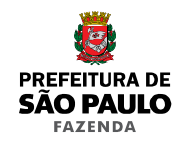

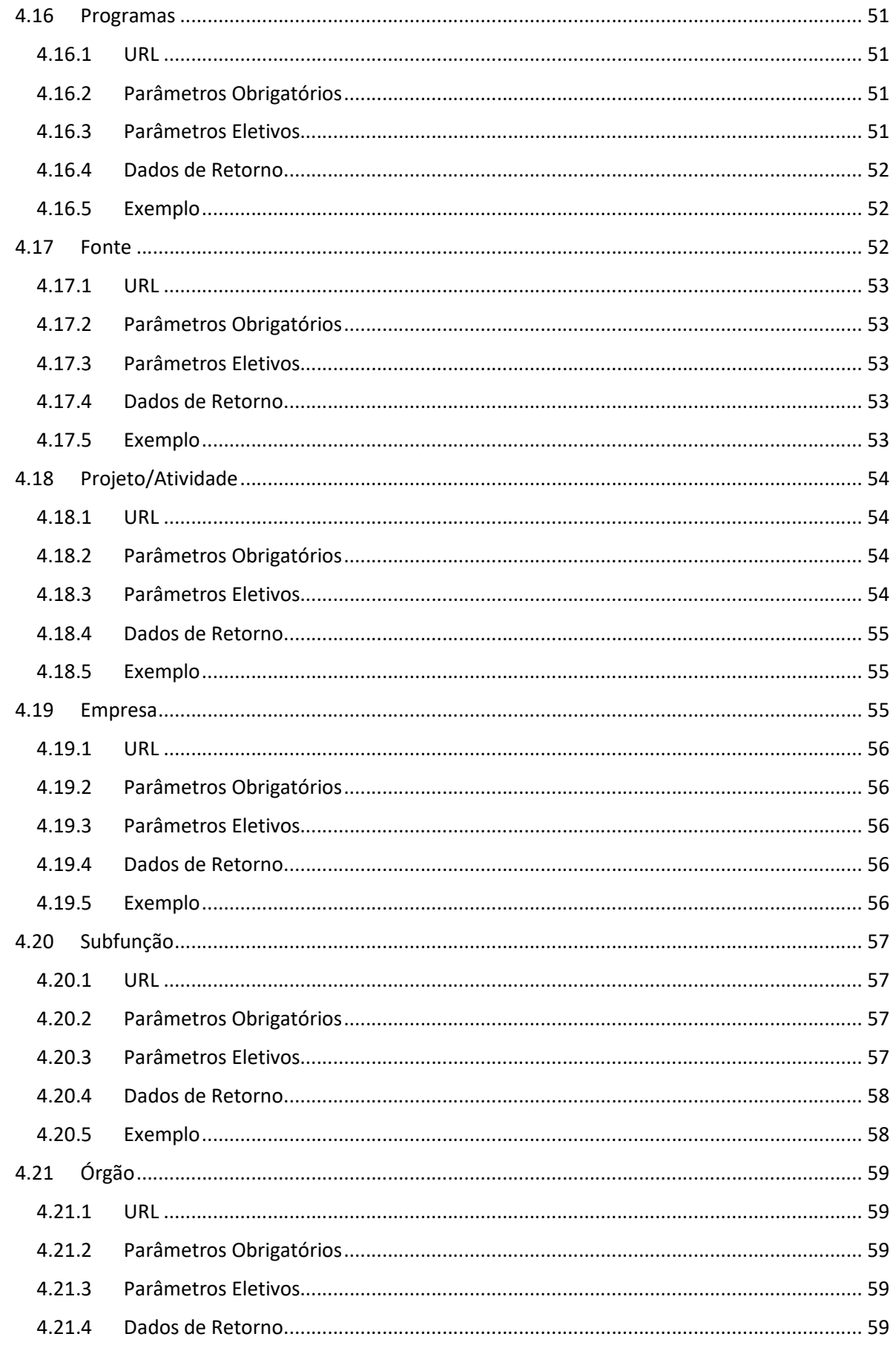

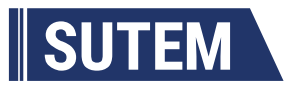

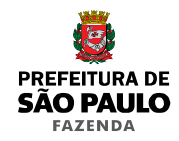

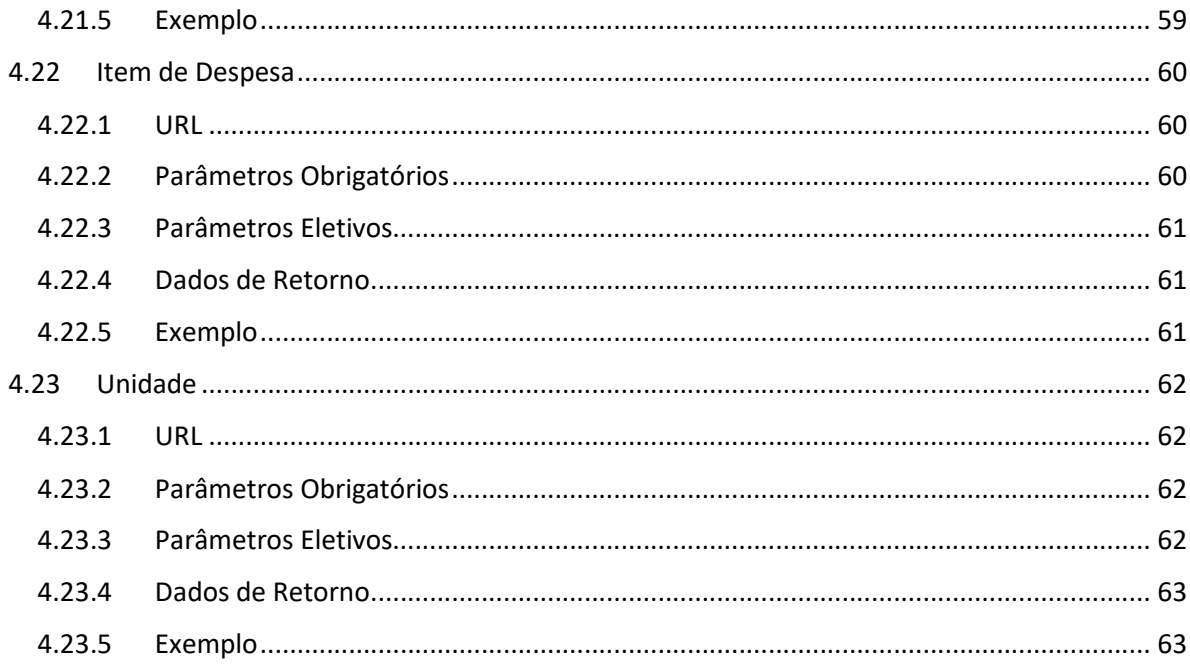

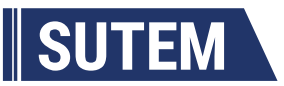

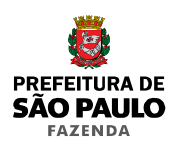

#### 1. Notas de Versão

- $\bullet$  Inclusão do mecanismo de paginação em todos os endpoints;
- Alteração da nomenclatura dos endpoints com a exclusão do verbo "consultar";
- Melhorias de performance na realização das consultas.

#### 2. Disponibilidade de Dados

- A SOF API disponibiliza registros da despesa e da receita desde o exercício de 2003;
- A execução da despesa está disponível segundo dotação orçamentária, credor da despesa, contrato e credor do contrato;
- A execução da receita está disponível segundo contas de receita;
- Há 16 consultas cadastrais que se se destinam a operacionalizar as consultas de resultado;
- A execução do orçamento por contratos está disponível desde o exercício 2006;
- A Secretaria Municipal da Saúde (órgão 18) foi sucedida pelo Fundo Municipal da Saúde (órgão 84), a partir do ano de 2013. Operacionalmente, ainda há execução de despesas da Ação 4121 no ano de 2013 no órgão 18, passando ao órgão 84 em 2014;
- A Câmara Municipal de São Paulo e o Tribunal de Contas do Município executam seus orçamentos em sistemas próprios sendo consolidados no SOF apenas os resultados das despesas. Portanto, não estão disponíveis as informações de contratos e empenhos para estas empresas e seus respectivos fundos.

## 3. Conceitos

Dotação = Valor máximo atribuído para o atendimento da despesa.

Empresa = Equivale a uma entidade na administração municipal.

Órgão = Desagregação setorial da administração.

Unidade = Divisão administrativa do órgão.

Função = Alocação temática do orçamento relacionando-se com a missão institucional do órgão.

Subfunção = Detalhamento da alocação temática do orçamento. Não se restringindo a uma função e órgão.

Programa = É o conjunto de atividades articuladas para atendimento de uma função do governo.

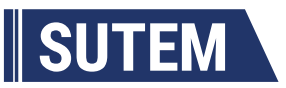

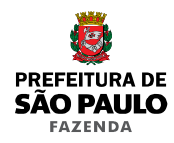

Categoria = A categoria econômica se destina ao detalhamento das receitas e despesas segundo sua forma de uso. Classifica-se em Correntes e Capital.

Receita Corrente = São receitas tributárias, de contribuições, patrimonial, agropecuária, industrial, de serviços e outras.

Despesa Corrente = São as despesas destinadas ao custeio das ações de governo.

Despesas de Capital = São as despesas que trazem incrementos ao patrimônio da administração através da aquisição de bens.

Receita de Capital = É a receita da obtenção de recursos financeiros através da alienação de bens e direitos, recebimento do principal de empréstimos, empréstimos de longo prazo adquiridos e transferências de capital recebidas.

Grupo = Classificação da despesa segregando-a segundo sua natureza. Divide-se em 6 grupos: Pessoal e Encargos Sociais; Juros e Encargos da Dívida; Outras Despesas Correntes; Investimentos, Inversões Financeiras e Amortização da Dívida.

Modalidade = A modalidade de aplicação destina-se a demonstrar o agente que realiza o gasto. Se a aplicação está sendo realizada diretamente pelo ente ou é de execução de outro ente.

Elemento = É a classificação que se destina a identificar o grupo do objeto do gasto.

Fonte: É a identificação da origem do recurso a ser empregado na execução de determinada despesa.

Página: O Inteiro de página foi feito para limitar os retornos em consultas muito extensas, melhorando a resposta da consulta. O retorno das informações deve ser chamado por página. Há indicação do número de páginas de retorno das consultas paginadas.

Empenho: É o ato da autoridade em que se verifica a existência do crédito orçamentário e autoriza a execução da despesa.

Razão Social: É o nome de registro inscrito no órgão competente.

Contrato: Ajuste entre a administração e outro agente em que se institui a obrigação de dar ou fazer mediante retribuição.

Subelemento: Desdobramento do elemento, destinando-se a detalhar o tipo de bem ou serviço adquirido naquele grupo.

Item da Despesa: Desdobramento do elemento, destinando-se a detalhar o objeto adquirido.

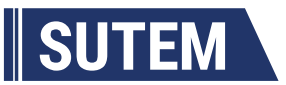

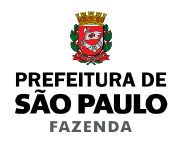

TotalEmpenhado: Equivale à parcela do valor do crédito orçamentário já comprometido com a realização de despesas.

valLiquidado: Parcela do valor do crédito orçamentário que já passou pelo processo de empenho e cujo objeto da contratação já foi aceito pela administração.

valEmpenhadoLiquido: Parcela do valor empenhado subtraída dos cancelamentos de empenhos.

valPagoExercicio: Valor da despesa pago no mesmo exercício de sua ocorrência.

valPagoRestos: Valor da despesa pago em exercícios subsequentes.

Valliquidadorestos: Valor da despesa liquidado em exercícios subsequentes.

anoContrato: Ano de expedição do instrumento formal entre a administração e o fornecedor.

codModalidade: Código da modalidade de licitação: 1) Concurso; 2) Convite; 3) Tomada de Preços; 4) Concorrência; 6) Dispensa de Licitação; 7) Inexigibilidade; 9) Adiantamento/Suprimento de Fundos; 12) Pregão; 13) Leilão.

codEmpresa: Código da entidade da administração municipal.

codOrgao: Código da divisão setorial da administração municipal.

datAssinaturaContrato: Data de celebração do termo. Este não é um campo de preenchimento obrigatório no SOF. Portanto nem sempre há uma data de contrato.

datPublicacaoContrato: Data de celebração do termo. Este não é um campo de preenchimento obrigatório no SOF. Portanto nem sempre há uma data de publicação.

datVigencia: Data de encerramento da contratação.

numOriginalContrato: Número original do termo de contrato.

codContrato: Código do contrato no sistema SOF.

txtObjetoContrato: Descrição do objeto da contratação.

txtDescricaoModalidade Descrição da modalidade de licitação: Concurso; Convite; Tomada de Preços; Concorrência; Dispensa de Licitação; Inexigibilidade; Adiantamento/Suprimento de Fundos; Pregão; Leilão.

valAditamentos: Valor adicional ao contrato decorrente de acréscimos legais de prazos ou quantidades.

valAnuladoEmpenho: Parcela do valor empenhado cancelada e que libera a dotação para outro empenho.

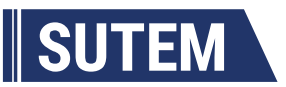

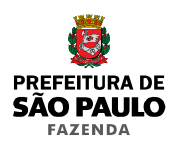

valPago: Valor da despesa pago.

valPrincipal: Valor do contrato sem ocorrência de reajustamentos ou aditamentos.

valReajustes: Valor do ajuste do preço do contrato.

txtTipoContratacao: É o instrumento formal que disciplina a relação jurídica entre o contratado em quaisquer das modalidades de licitação e a administração.

codTipoContratacao: Código Inteiro que representa os tipos de contração, sendo os seguintes: 1-Sem Ônus; 2 -Termo de Contrato 3-Termo de Co-patrocínio; 4-Termo de Convênio;5-Nota de Empenho; 6-Ordem de Compra; 7-Termo de Cooperação; 8-Ordem de Execução de Serviço; 9-Contrato da Dívida; 10-Contratação com Receita;12-Contrato de Gestão; 13-Termo de Parceria;14-Termo de Compromisso de Concessão de Incentivo; 15-Termo de Compromisso PTRF; 16-Termo de Matrícula ao Curso de Residência Médica; 17-Termo de Adesão - PDDE (Formulário WEB); 18-Termo de Compromisso e Cooperação Financeira-Vinc Confissão Divida; 19-Termo de Permissão Onerosa de Uso; 20-Termo de Carta-Contrato; 21-Termo de Repasse PNAE.

codProcesso: Código do processo administrativo referente ao evento em análise podendo se apresentar códigos com 12 ou 16 números em razão da existência de dois sistemas de gestão de processos, Simproc (físicos) e SEI (digital).

valCanceladoReserva: Valor liberado da reserva em razão de sua não necessidade do valor integral.

valCongelado: É o procedimento de diminuição do fluxo de liberação de recursos buscando ajustar a execução da despesa à entrada de recursos financeiros.

valDescongelado: É o valor orçado atualizado subtraindo-se o valor congelado.

valDisponivel: O valor disponível é aquele orçado atualizado subtraído dos congelamentos líquidos.

Congelamento Liquido: É o valor dos congelamentos totais menos as liberações de congelamento.

valOrcadoAtualizado: Valor do crédito orçamentário após suplementações e reduções. Pode ser maior ou menor que o orçado inicial a depender da diferença entre valor Suplementado e valor Reduzido.

valOrcadoInicial: Valor do crédito orçamentário aprovado em lei orçamentária. valReduzido: É o valor reduzido do crédito orçamentário.

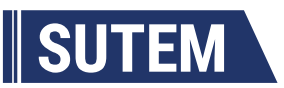

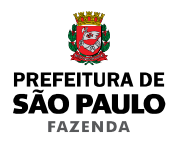

valReservado: Equivale a uma etapa anterior a do empenho em que se separam recursos necessários à execução de uma atividade que esteja em estágio pré-contratação. valReservadoLiquido: É o valor das reservas totais subtraída do cancelamento da reserva. valSuplementado: É o valor adicional ao crédito orçamentário estabelecido em razão de autorização da lei orçamentária ou de créditos adicionais. Liquidação: Verificação da implementação das condições da contratação gerando direito ao pagamento do credor. codLiquidacao: Inteiro identificador da Liquidação no SOF anoLiquidacao: Ano em que se verificou a implementação da condição da contratação. datMovimento: Data em que se verificou a implementação da condição da contratação. valTransacao: Valor Liquidado codMovimentoReceita: Código da conta de receita arrecadada txtDescricaoMovimentoReceita: Descrição da conta de receita valOrcadoInicial: Valor previsto da receita valRealizado: Valor arrecadado txtTipoNatureza: Natureza jurídica do credor codReceita: Código da receita cadastrada. Vigência: Apresentação da variável ativa em determinado exercício Mês: Onde há solicitação desta variável o retorno esperado é o acumulado até aquela competência.

#### 4. Como Acessar a API

Para acessar a API são necessários os seguintes passos:

- a. Realizar o Cadastro do Usuário
- b. Gerar o Token de Acesso
- c. Inscrever-se na API
- d. Realizar as consultas pela Vitrine ou via Programa.

#### 3.1 Realizar o Cadastro do Usuário

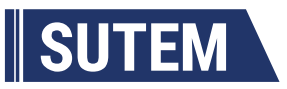

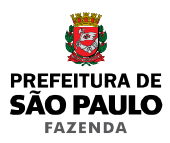

#### Acesse o endereço: http://api.prodam.sp.gov.br/index.html ;

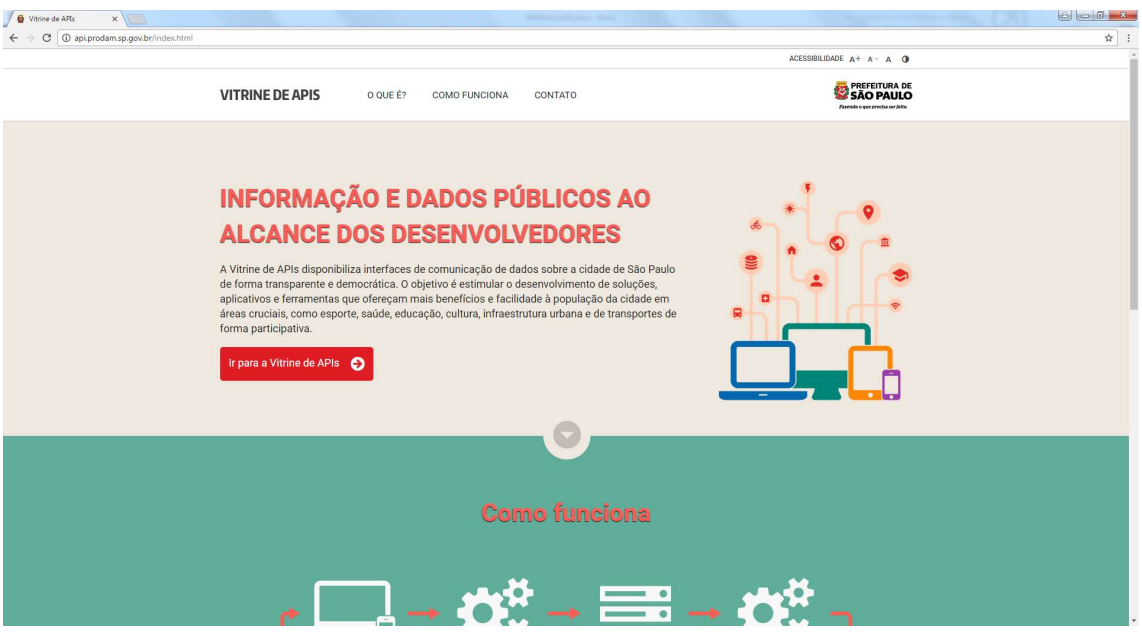

Clique no botão "Ir para a Vitrine de APIs";

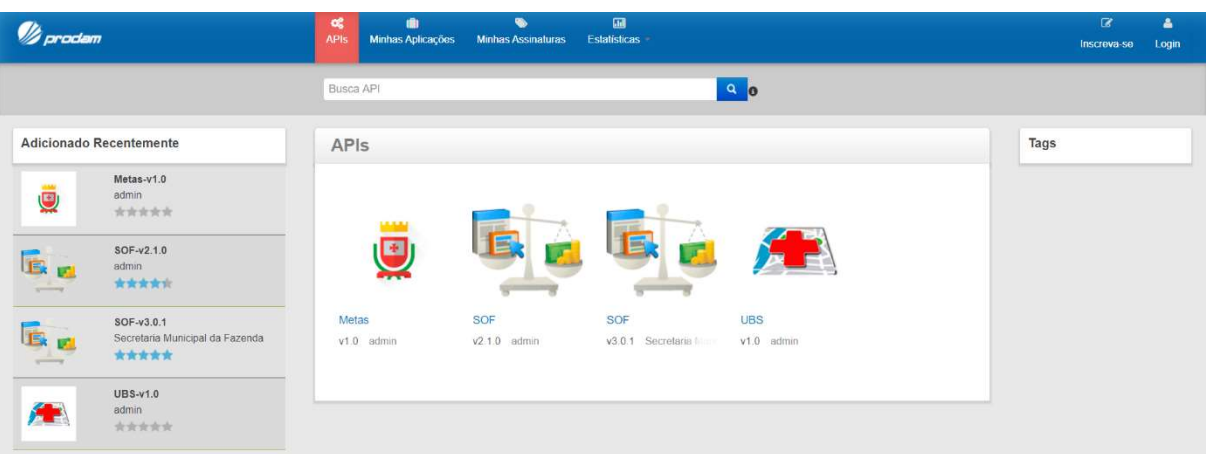

Clique no link "Inscreva-se", na parte superior direita da tela;

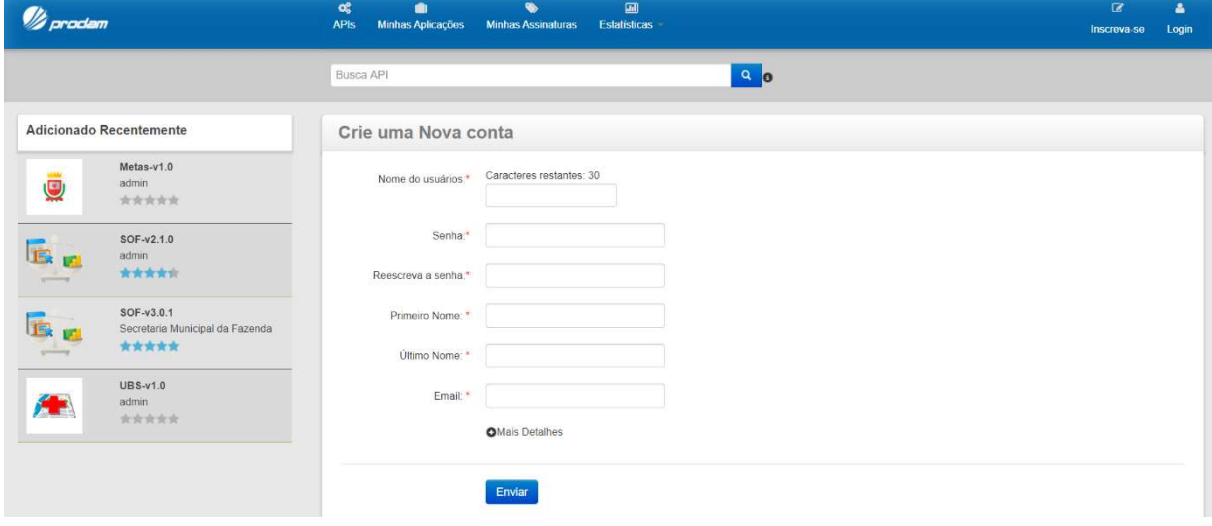

TП

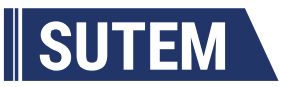

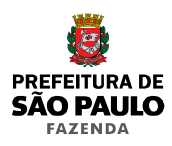

Preencha o formulário e clique no botão "Enviar".

#### 3.2 Gerar o Token de Acesso

• Abra a página da Vitrine (https://api.prodam.sp.gov.br/store/);

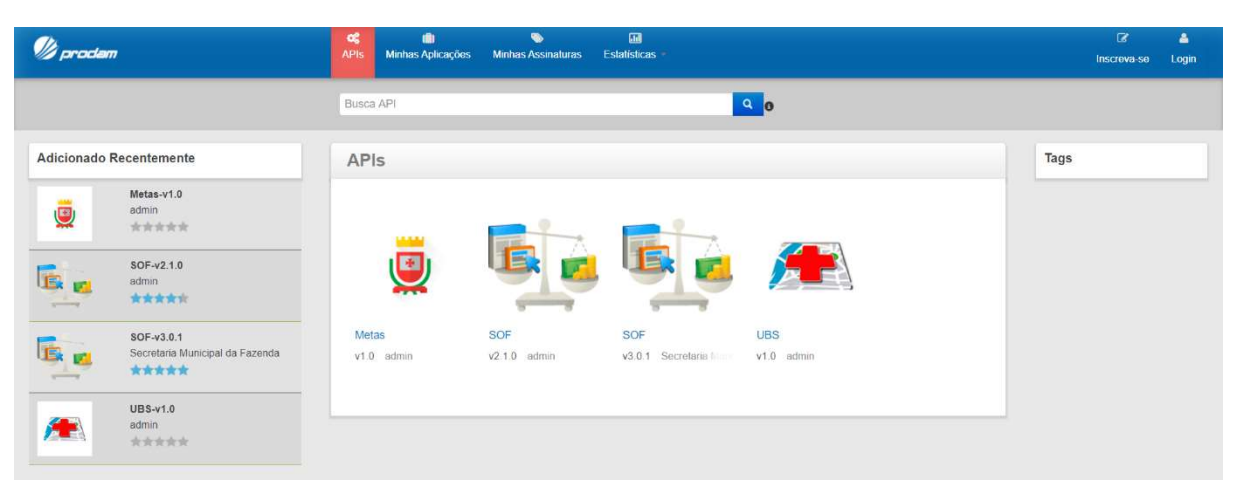

Clique no link "Login", na parte superior direita da tela;

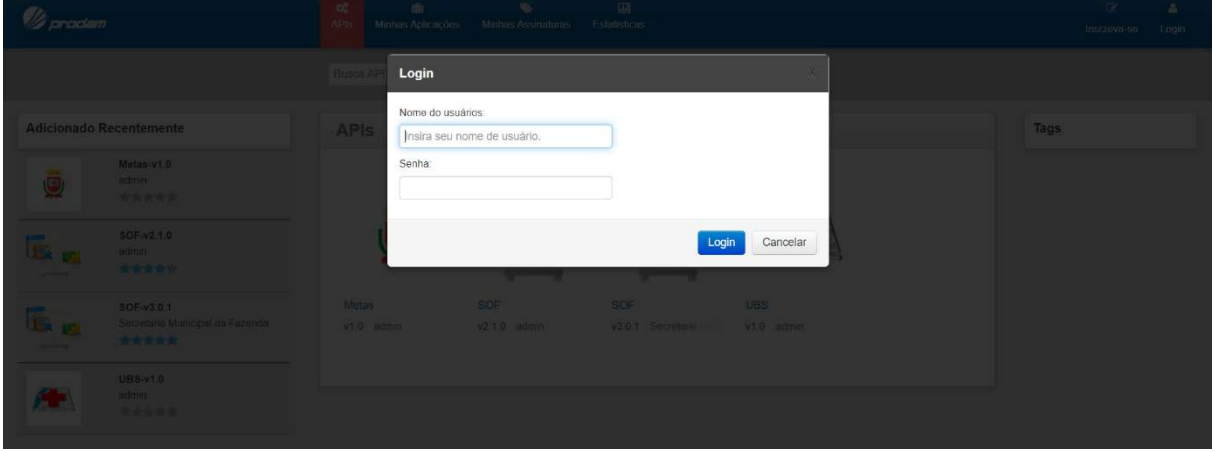

 $\bullet$  Informar usuário e senha e clicar no botão "Login";

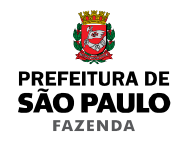

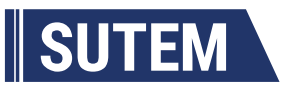

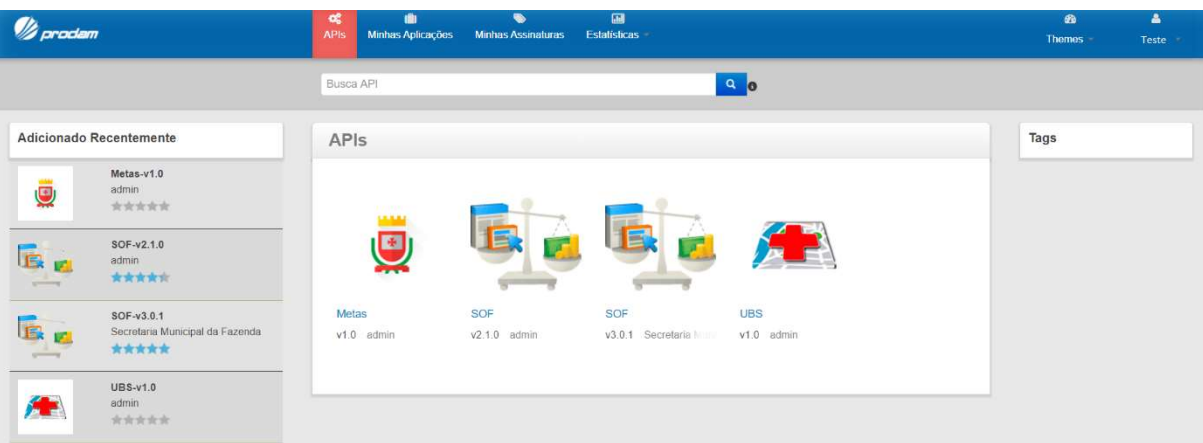

Clicar no link "Minhas Assinaturas" que está na parte superior da tela;

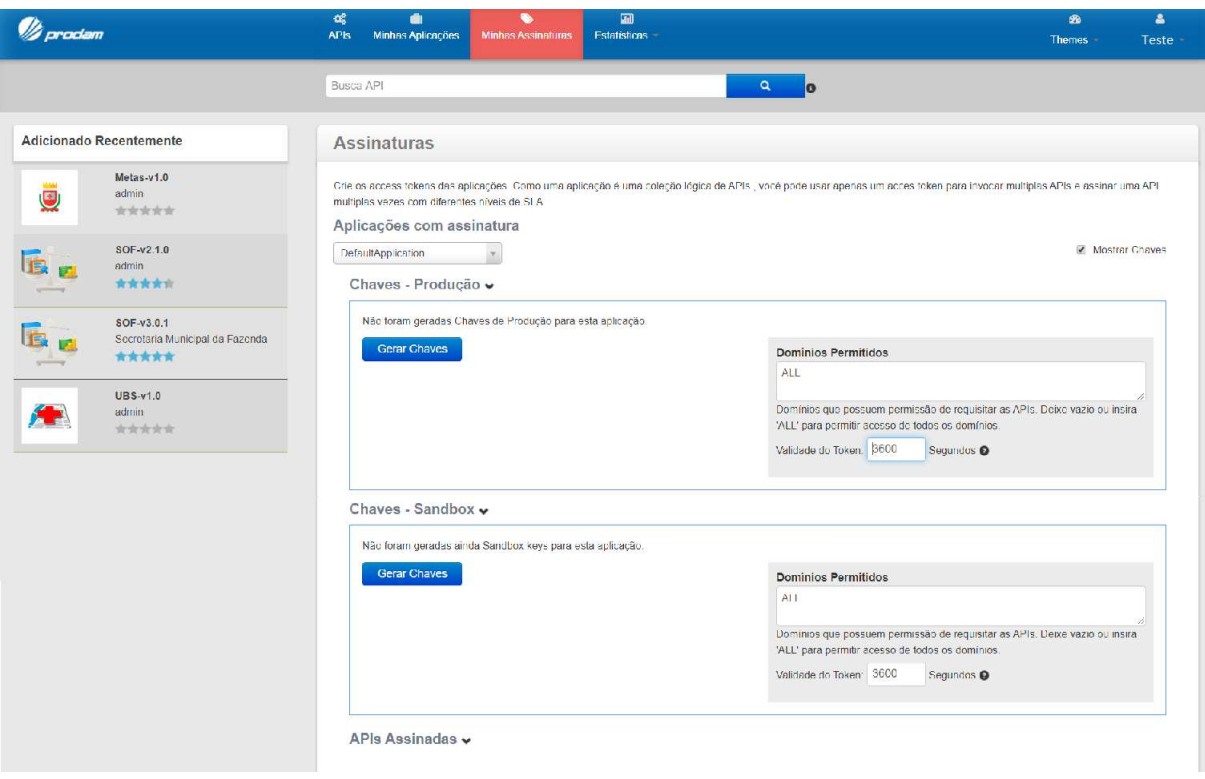

- Caso deseje que o token nunca expire, então na seção "Chaves Produção", no campo "Validade do Token" informar o valor -1. Se desejar que o token expire, então colocar no campo "Validade do Token" o tempo de validade desejado em segundos;
- Na seção "Chaves Produção" clicar no botão "Gerar Chaves" e o token será gerado;

m

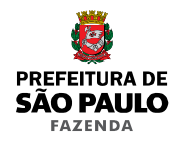

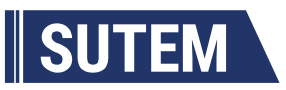

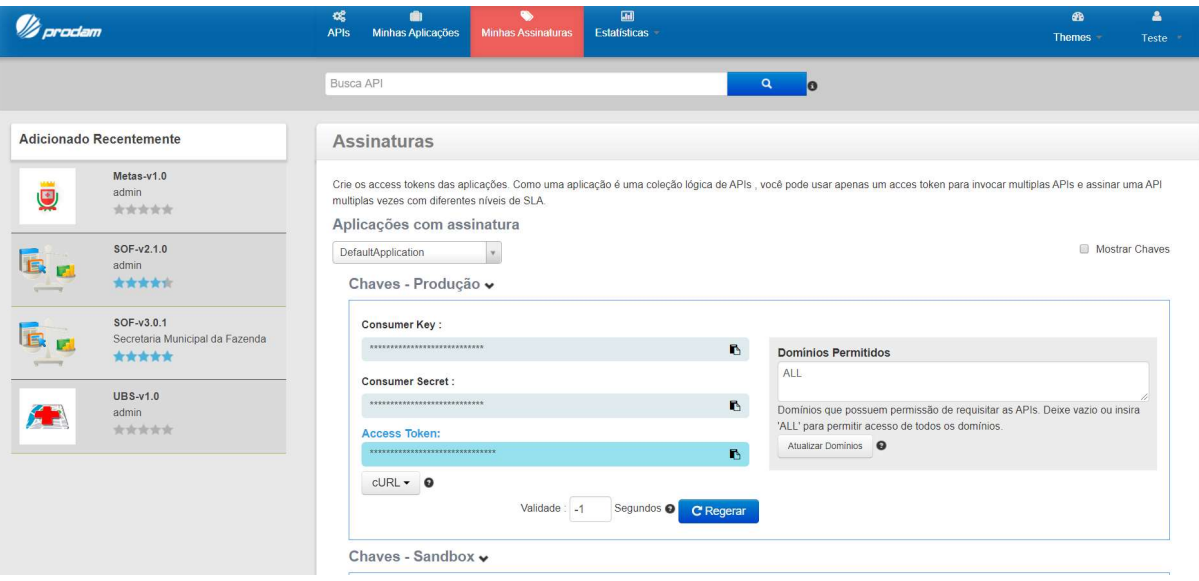

## 3.3 Inscrição na API do Orçamento

Clicar no link "APIs" que está na parte superior da tela;

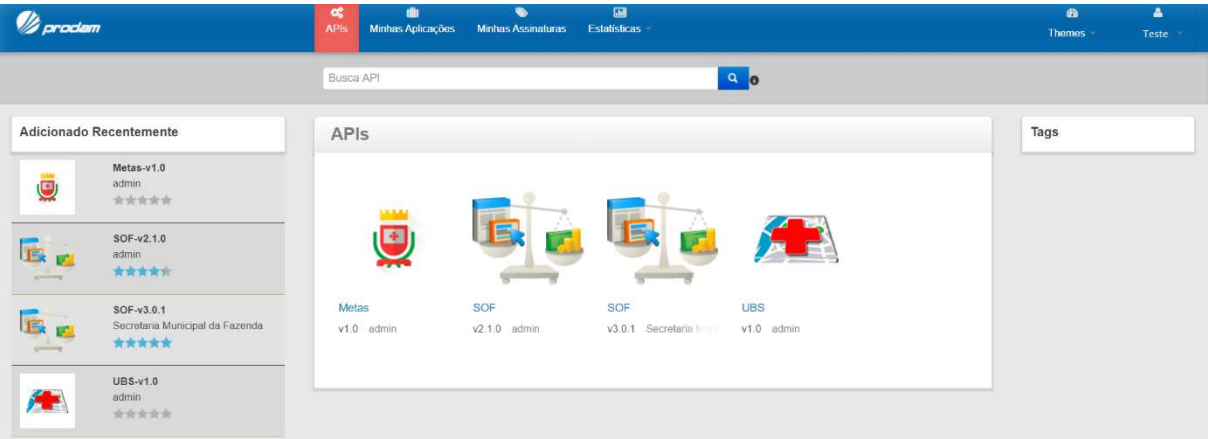

Clicar no link "SOF v3.0.1", na parte central da tela;

TП

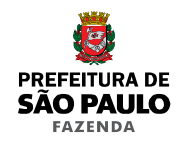

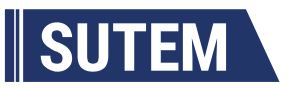

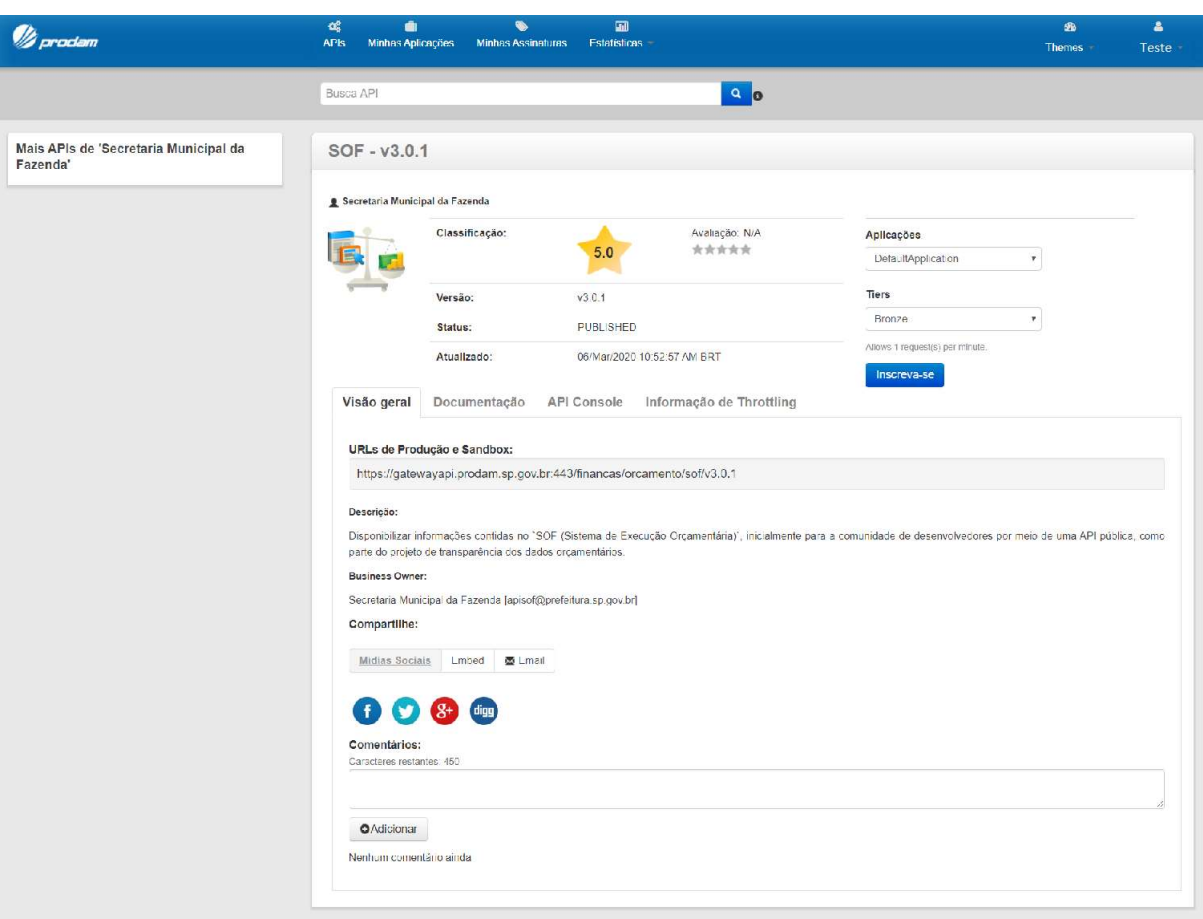

Clicar no botão "Inscreva-se"

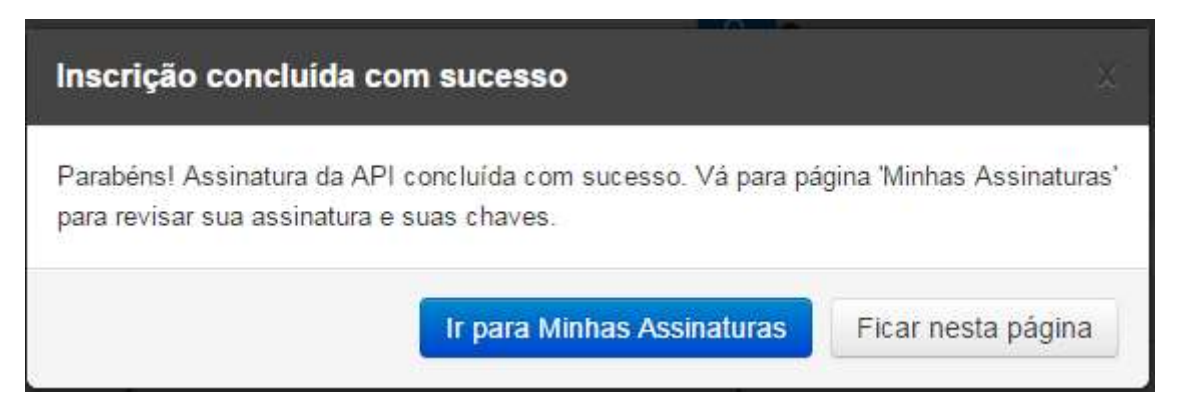

Clicar no botão "Ir para Minhas Assinaturas"

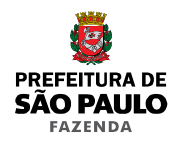

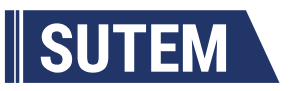

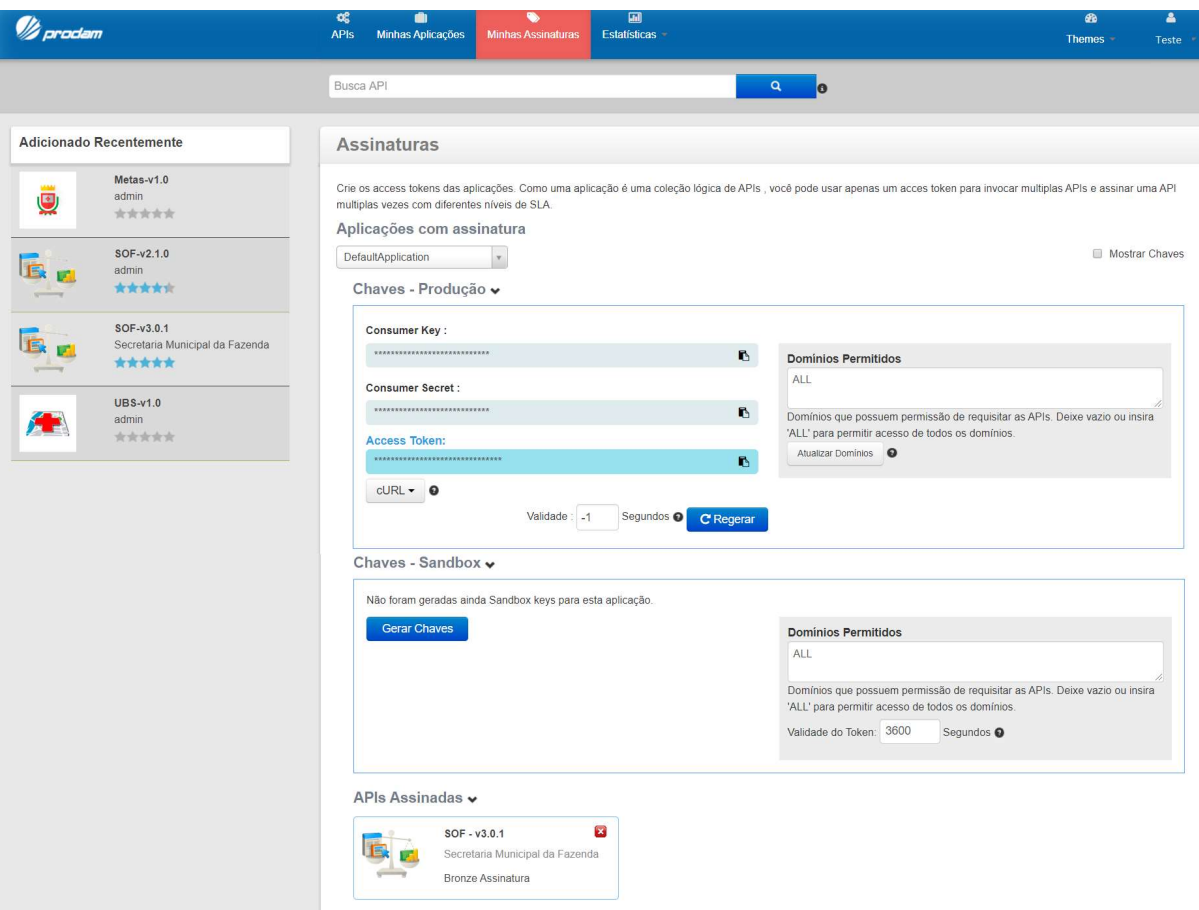

A API será incluída na seção "APIs Assinadas" na parte inferior da tela.

#### 3.4 Consultar a API pela Vitrine

Clicar no link "APIs" que está na parte superior da tela;

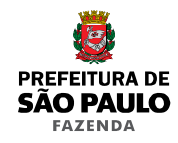

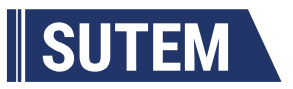

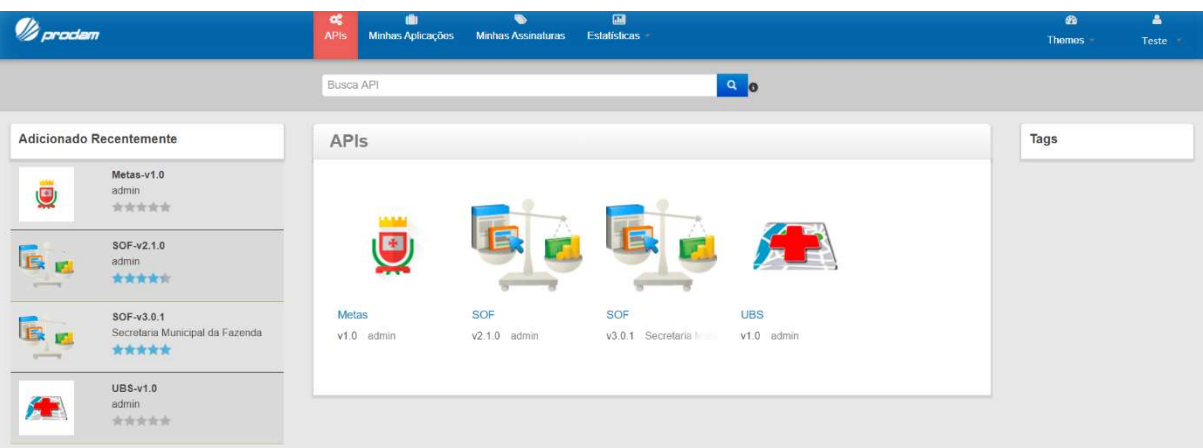

Clicar no link "SOF v3.0.1", na parte central da tela;

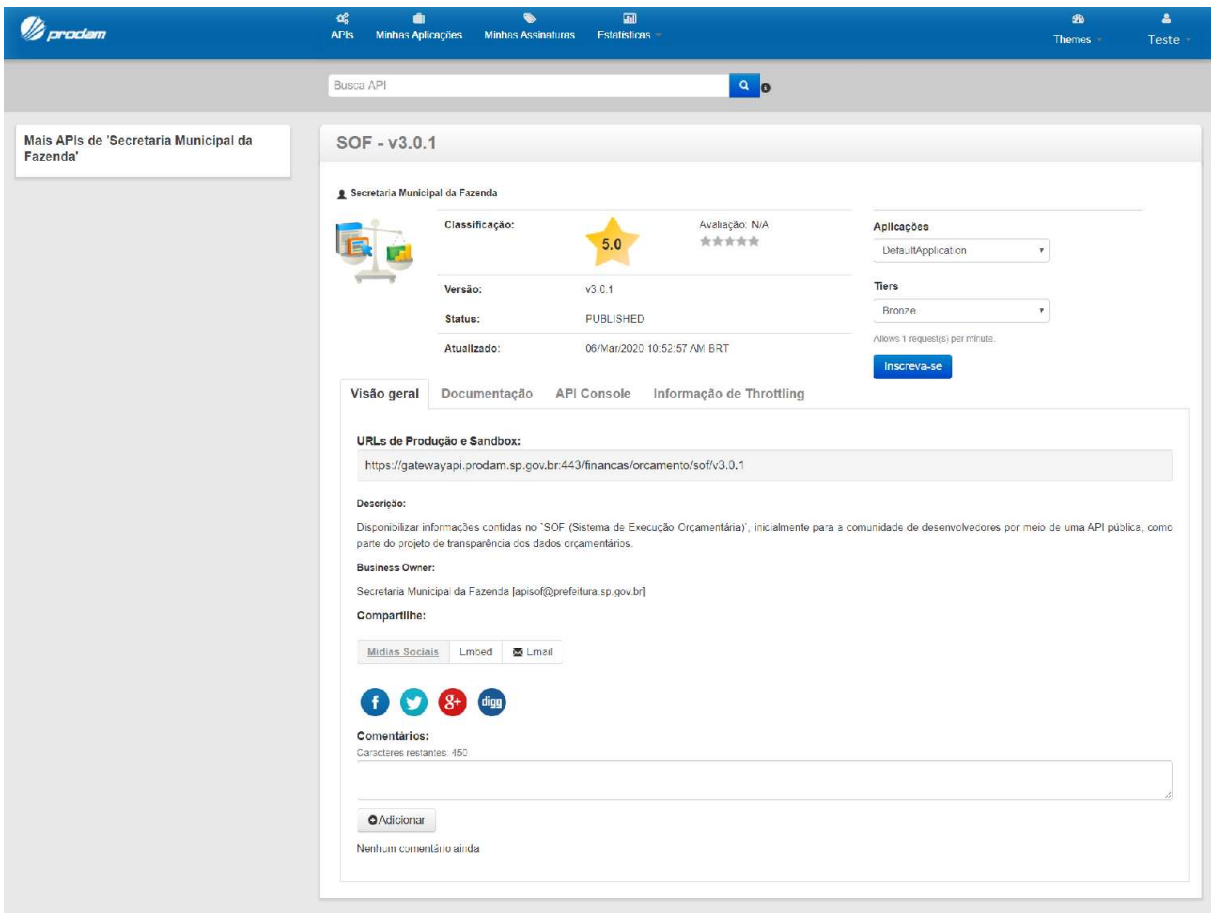

Clicar na aba "API Console";

![](_page_19_Picture_0.jpeg)

![](_page_19_Picture_1.jpeg)

![](_page_19_Picture_28.jpeg)

- Aparecerá a lista de consultas disponíveis;
- Clicar sobre o link de uma consulta;
- Aparecerá a lista de parâmetros da consulta;

![](_page_20_Picture_0.jpeg)

![](_page_20_Picture_1.jpeg)

#### SOF

#### ◆ Swagger (/swagger.json)

Disponibilizar informações contidas no sor (sistema de Execução orçamentária), inicialmente para a comunidade de desenvolvedores por meio de uma API pública, como parte do projeto de transparência dos dados orçamentários.

![](_page_20_Picture_30.jpeg)

Informar no mínimo os parâmetros obrigatórios e outros se desejar;

![](_page_20_Picture_31.jpeg)

![](_page_21_Picture_0.jpeg)

![](_page_21_Picture_1.jpeg)

Clicar no botão "Testar";

![](_page_21_Picture_66.jpeg)

- Todos os parâmetros de entrada são filtros, exceto o parâmetro numPagina que especifica a página de dados que será consultada, se a consulta possui paginação. Se não for informado o parâmetro numPagina, então a primeira página de dados será retornada.
- Os detalhes de cada consulta estão na seção "4. Consultas".

#### 3.5 Consultar a API via Programa

 A API utiliza o padrão de Web Service REST, portanto a consulta é feita utilizando o método GET do protocolo HTTP e o retorno dos dados é disponibilizado através do formato JSON.

Modelo de URL: https://gatewayapi.prodam.sp.gov.br:443/financas/orcament o/sof/v3.0.1/<consulta>?<parametro1>=<valor1>&<parâmetro2>=<valor2>&...&<p arâmetroN>=<valorN>

![](_page_22_Picture_0.jpeg)

![](_page_22_Picture_1.jpeg)

Exemplo: https://gatewayapi.prodam.sp.gov.br:443/financas/orcamento/sof/v3 .0.1/credores?txtTipoFornecedor=E&numPagina=1

 Para realizar a consulta é necessário também informar no cabeçalho HTTP o token do usuário que está acessando.

Modelo: "Authorization: Bearer <token>"

Exemplo: "Authorization: Bearer 111ccb1bbe6632abcde"

 Para obter o cURL da consulta, faça a mesma através da "API Console" da Vitrine (Seção 3.4 Consultar a API pela Vitrine).

![](_page_22_Picture_58.jpeg)

 Todos os parâmetros de entrada são filtros, exceto o parâmetro numPagina que especifica a página de dados que será consultada, se a consulta possui paginação. Se

m

![](_page_23_Picture_0.jpeg)

![](_page_23_Picture_1.jpeg)

não for informado o parâmetro numPagina, então a primeira página de dados será retornada.

- Os detalhes de cada consulta estão na seção "Consultas".
- Exemplo de chamada da API utilizando jQuery:

```
function obterEmpenhos() {<br>var param = 'anoEmpenhom' + $('Bano').find(":selected").text() + '&mesEmpenhom' + $('Bmes').find(":selected").text();<br>var org = $('Borgao').find(":selected")[0].value;<br>if(org != -1)<br>(1).interacti
    var param = 'anofapenho=' + $('Hano').find(":selected").text() + '&mesEmpenho=' + $('Hmes').find(":selected").text();<br>var org. = '."("Argo").find(":selected").text();<br>if(org = = 'person ).find(":selected").text();<br>if(org =
                                                                                                                                                                                                                                                              TOKEN
                                                                                                                                                                                                                                                                                                  Ч.
```
Exemplo de chamada da API utilizando AngularJS:

![](_page_23_Figure_7.jpeg)

#### 3.6 Retorno de uma Consulta à API

- O retorno de uma consulta à API é um objeto JSON que contém dois objetos:
	- o Metadados;
	- o Lista de dados.
- O objeto de metadados tem o nome "metadados". Este objeto é padrão em todas as consultas e contém 3 campos:
	- o txtStatus: O status de retorno da consulta. Será um dos seguintes valores:
		- OK A consulta foi processada com sucesso e retornou dados;
		- SEM\_REGISTROS A consulta foi processada com sucesso e não retornou dados;
		- ERRO Houve erro no processamento da consulta.

m

![](_page_24_Picture_0.jpeg)

![](_page_24_Picture_1.jpeg)

- o txtMensagemErro: Se o campo txtStatus tiver o valor ERRO, então retorna a informação sobre o erro ocorrido.
- o qtdPaginas: A quantidade de páginas de dados retornada pela consulta.
- O objeto referente à lista de dados contém um array de objetos de dados. Os nomes da lista de dados e dos atributos de cada objeto de dados podem ser obtidos na seção "4. Consultas".

## 3.7 Paginação

- Consultas cujo retorno possui menos de 50 registros possuem apenas uma página;
- Para saber se uma consulta foi paginada, verificar se o campo "qtdPaginas" do objeto "metadados" é maior do que 1;
- Cada página pode ter no máximo 50 registros;
- Para acessar qualquer página é necessário realizar a consulta novamente, informando no parâmetro "numPagina" o número da página de dados desejada.

#### 5. Consultas

Algumas consultas possuem parâmetros obrigatórios, sem os quais não é possível executálas. Os parâmetros obrigatórios são necessários em razão de se delimitar a quantidade de registros no retorno. Por outro lado, todas as consultas possuem parâmetros opcionais que se destinam a especificar detalhadamente o retorno atuando como um filtro.

#### 4.1 Despesas (Dotação Orçamentária)

#### 4.1.1 URL

https://gatewayapi.prodam.sp.gov.br:443/financas/orcamento/sof/v3.0.1/desp esas

#### 4.1.2 Parâmetros Obrigatórios

![](_page_24_Picture_122.jpeg)

![](_page_25_Picture_0.jpeg)

![](_page_25_Picture_1.jpeg)

## 4.1.3 Parâmetros Eletivos

![](_page_25_Picture_127.jpeg)

## 4.1.4 Dados de Retorno

Nome da lista de dados: lstDespesas

## 4.1.4.1 Campos

![](_page_25_Picture_128.jpeg)

![](_page_26_Picture_0.jpeg)

![](_page_26_Picture_1.jpeg)

![](_page_26_Picture_55.jpeg)

## 4.1.5 Exemplo

![](_page_26_Picture_56.jpeg)

## 4.2 Empenhos

#### 4.2.1 URL

https://gatewayapi.prodam.sp.gov.br:443/financas/orcamento/sof/v3.0.1/empe nhos

![](_page_27_Picture_0.jpeg)

![](_page_27_Picture_1.jpeg)

## 4.2.2 Parâmetros Obrigatórios

![](_page_27_Picture_140.jpeg)

## 4.2.3 Parâmetros Eletivos

![](_page_27_Picture_141.jpeg)

## 4.2.4 Dados de Retorno

Nome da lista de dados: lstEmpenhos

ш.

![](_page_28_Picture_0.jpeg)

![](_page_28_Picture_1.jpeg)

![](_page_28_Picture_132.jpeg)

a na

![](_page_29_Picture_0.jpeg)

![](_page_29_Picture_1.jpeg)

![](_page_29_Picture_55.jpeg)

## 4.2.5 Exemplo

![](_page_29_Picture_56.jpeg)

## 4.3 Contratos

## 4.3.1 URL

https://gatewayapi.prodam.sp.gov.br:443/financas/orcamento/sof/v3.0.1/cont ratos

a pr

![](_page_30_Picture_0.jpeg)

![](_page_30_Picture_1.jpeg)

#### 4.3.2 Parâmetros Obrigatórios

![](_page_30_Picture_126.jpeg)

## 4.3.3 Parâmetros Eletivos

![](_page_30_Picture_127.jpeg)

## 4.3.4 Dados de Retorno

Nome da lista de dados: lstContratos

#### 4.3.4.1 Campos

![](_page_30_Picture_128.jpeg)

![](_page_31_Picture_0.jpeg)

![](_page_31_Picture_1.jpeg)

![](_page_31_Picture_60.jpeg)

## 4.3.5 Exemplo

![](_page_31_Picture_61.jpeg)

## 4.4 Despesa por Credor

## 4.4.1 URL

![](_page_32_Picture_0.jpeg)

![](_page_32_Picture_1.jpeg)

https://gatewayapi.prodam.sp.gov.br:443/financas/orcamento/sof/v3.0.1/desp esasCredor

## 4.4.2 Parâmetros Obrigatórios

![](_page_32_Picture_134.jpeg)

#### 4.4.3 Parâmetros Eletivos

![](_page_32_Picture_135.jpeg)

#### 4.4.4 Dados de Retorno

Nome da lista de dados: lstCredores

![](_page_33_Picture_0.jpeg)

![](_page_33_Picture_1.jpeg)

#### 4.4.4.1 Campos

![](_page_33_Picture_66.jpeg)

## 4.4.5 Exemplo

![](_page_33_Picture_67.jpeg)

## 4.5 Liquidação

## 4.5.1 URL

![](_page_34_Picture_0.jpeg)

![](_page_34_Picture_1.jpeg)

https://gatewayapi.prodam.sp.gov.br:443/financas/orcamento/sof/v3.0.1/liqu idacoes

#### 4.5.2 Parâmetros Obrigatórios

![](_page_34_Picture_100.jpeg)

#### 4.5.3 Parâmetros Eletivos

Não há.

#### 4.5.4 Dados de Retorno

Nome da lista de dados: lstLiquidacoes

#### 4.5.4.1 Campos

![](_page_34_Picture_101.jpeg)

#### 4.5.5 Exemplo

![](_page_35_Picture_0.jpeg)

![](_page_35_Picture_1.jpeg)

![](_page_35_Picture_59.jpeg)

## 4.6 Movimento da Receita

#### 4.6.1 URL

https://gatewayapi.prodam.sp.gov.br:443/financas/orcamento/sof/v3.0.1/movi mentosReceita

## 4.6.2 Parâmetros Obrigatórios

![](_page_35_Picture_60.jpeg)

#### 4.6.3 Parâmetros Eletivos

![](_page_35_Picture_61.jpeg)

![](_page_36_Picture_0.jpeg)

![](_page_36_Picture_1.jpeg)

mesAteMovimento Receita Acumulada até o Mês **Inteiro** 

## 4.6.4 Dados de Retorno

Nome da lista de dados: lstMonvimentosReceita

#### 4.6.4.1 Campos

![](_page_36_Picture_60.jpeg)

## 4.6.5 Exemplo

![](_page_36_Picture_61.jpeg)

![](_page_37_Picture_0.jpeg)

![](_page_37_Picture_1.jpeg)

#### 4.7 Credor

## 4.7.1 URL

```
https://gatewayapi.prodam.sp.gov.br:443/financas/orcamento/sof/v3.0.1/cred
ores
```
#### 4.7.2 Parâmetros Obrigatórios

Não há.

#### 4.7.3 Parâmetros Eletivos

![](_page_37_Picture_111.jpeg)

#### 4.7.4 Dados de Retorno

Nome da lista de dados: lstCredores

#### 4.7.4.1 Campos

![](_page_37_Picture_112.jpeg)

![](_page_38_Picture_0.jpeg)

![](_page_38_Picture_1.jpeg)

![](_page_38_Picture_56.jpeg)

## 4.7.5 Exemplo

![](_page_38_Picture_57.jpeg)

## 4.8 Modalidade

## 4.8.1 URL

https://gatewayapi.prodam.sp.gov.br:443/financas/orcamento/sof/v3.0.1/moda lidades

![](_page_39_Picture_0.jpeg)

![](_page_39_Picture_1.jpeg)

#### 4.8.2 Parâmetros Obrigatórios

![](_page_39_Picture_85.jpeg)

#### 4.8.3 Parâmetros Eletivos

![](_page_39_Picture_86.jpeg)

#### 4.8.4 Dados de Retorno

Nome da lista de dados: lstModalidades

#### 4.8.4.1 Campos

![](_page_39_Picture_87.jpeg)

## 4.8.5 Exemplo

![](_page_40_Picture_0.jpeg)

![](_page_40_Picture_1.jpeg)

![](_page_40_Figure_2.jpeg)

## 4.9 Conta Receita

#### 4.9.1 URL

https://gatewayapi.prodam.sp.gov.br:443/financas/orcamento/sof/v3.0.1/cont asReceita

#### 4.9.2 Parâmetros Obrigatórios

![](_page_40_Picture_84.jpeg)

#### 4.9.3 Parâmetros Eletivos

![](_page_40_Picture_85.jpeg)

![](_page_41_Picture_0.jpeg)

![](_page_41_Picture_1.jpeg)

#### 4.9.4 Dados de Retorno

Nome da lista de dados: lstReceita

## 4.9.4.1 Campos

![](_page_41_Picture_55.jpeg)

## 4.9.5 Exemplo

![](_page_41_Picture_56.jpeg)

## 4.10 Função

#### 4.10.1URL

a pr

![](_page_42_Picture_0.jpeg)

![](_page_42_Picture_1.jpeg)

https://gatewayapi.prodam.sp.gov.br:443/financas/orcamento/sof/v3.0.1/func oes

## 4.10.2 Parâmetros Obrigatórios

![](_page_42_Picture_70.jpeg)

#### 4.10.3Parâmetros Eletivos

![](_page_42_Picture_71.jpeg)

#### 4.10.4Dados de Retorno

Nome da lista de dados: lstFuncoes

#### 4.10.4.1 Campos

![](_page_42_Picture_72.jpeg)

#### 4.10.5Exemplo

![](_page_43_Picture_0.jpeg)

![](_page_43_Picture_1.jpeg)

![](_page_43_Picture_40.jpeg)

## 4.11 Elemento

#### 4.11.1 URL

https://gatewayapi.prodam.sp.gov.br:443/financas/orcamento/sof/v3.0.1/elem entos

## 4.11.2 Parâmetros Obrigatórios

![](_page_43_Picture_41.jpeg)

![](_page_44_Picture_0.jpeg)

![](_page_44_Picture_1.jpeg)

## 4.11.3 Parâmetros Eletivos

![](_page_44_Picture_67.jpeg)

#### 4.11.4Dados de Retorno

Nome da lista de dados: lstElementos

## 4.11.4.1 Campos

![](_page_44_Picture_68.jpeg)

#### 4.11.5Exemplo

![](_page_45_Picture_0.jpeg)

![](_page_45_Picture_1.jpeg)

![](_page_45_Figure_2.jpeg)

## 4.12 Grupos

#### 4.12.1URL

https://gatewayapi.prodam.sp.gov.br:443/financas/orcamento/sof/v3.0.1/grup os

#### 4.12.2 Parâmetros Obrigatórios

![](_page_45_Picture_77.jpeg)

#### 4.12.3Parâmetros Eletivos

![](_page_45_Picture_78.jpeg)

TП

![](_page_46_Picture_0.jpeg)

![](_page_46_Picture_1.jpeg)

![](_page_46_Picture_109.jpeg)

#### 4.12.4Dados de Retorno

Nome da lista de dados: lstGrupos

#### 4.12.4.1 Campos

![](_page_46_Picture_110.jpeg)

#### 4.12.5Exemplo

![](_page_46_Picture_111.jpeg)

curl -X GET --header "Accept: application/json" --header "Authorization: Bearer " "https://gatewayapi.prodam.sp.gov.br:443/f inancas/orcamento/sof/v3.0.1/grupos?anoExercicio=2019"

**Request URL** 

https://gatewayapi.prodam.sp.gov.br:443/financas/orcamento/sof/v3.0.1/grupos?anoExercicio=2019

#### **Response Body**

```
\left\{ \right."metadados": {
   "txtMensagemErro": "null",
   "qtdPaginas": 1,
   "txtStatus": "OK"
 \},"1stGrupos": [
   \{"codGrupo": "1",
     "txtDescricaoGrupo": "Pessoal e Encargos Sociais"
   \},
   \{"codGrupo": "2",
     "txtDescricaoGrupo": "Juros e Encargos da Dívida"
   \}\left\{ \right."codGrupo": "3","txtDescricaoGrupo": "Outras Despesas Correntes"
   \},\{"codGrupo": "4",
```
![](_page_47_Picture_0.jpeg)

![](_page_47_Picture_1.jpeg)

## 4.13 Categoria

## 4.13.1URL

https://gatewayapi.prodam.sp.gov.br:443/financas/orcamento/sof/v3.0.1/cate gorias

## 4.13.2 Parâmetros Obrigatórios

![](_page_47_Picture_80.jpeg)

## 4.13.3 Parâmetros Eletivos

![](_page_47_Picture_81.jpeg)

## 4.13.4 Dados de Retorno

Nome da lista de dados: lstCategorias

#### 4.13.4.1 Campos

![](_page_47_Picture_82.jpeg)

#### 4.13.5 Exemplo

TП

![](_page_48_Picture_0.jpeg)

![](_page_48_Picture_1.jpeg)

![](_page_48_Figure_2.jpeg)

## 4.14 Credores de Contrato

#### 4.14.1 URL

https://gatewayapi.prodam.sp.gov.br:443/financas/orcamento/sof/v3.0.1/cred oresDeContrato

#### 4.14.2 Parâmetros Obrigatórios

![](_page_48_Picture_79.jpeg)

#### 4.14.3Parâmetros Eletivos

![](_page_49_Picture_0.jpeg)

![](_page_49_Picture_1.jpeg)

Não há.

#### 4.14.4Dados de Retorno

Nome da lista de dados: lstCredores

#### 4.14.4.1 Campos

![](_page_49_Picture_96.jpeg)

## 4.14.5Exemplo

![](_page_49_Figure_8.jpeg)

## 4.15 Subelemento

#### 4.15.1 URL

![](_page_50_Picture_0.jpeg)

![](_page_50_Picture_1.jpeg)

https://gatewayapi.prodam.sp.gov.br:443/financas/orcamento/sof/v3.0.1/subE lementos

#### 4.15.2 Parâmetros Obrigatórios

![](_page_50_Picture_92.jpeg)

#### 4.15.3 Parâmetros Eletivos

![](_page_50_Picture_93.jpeg)

#### 4.15.4 Dados de Retorno

Nome da lista de dados: lstSubElementos

#### 4.15.4.1 Campos

![](_page_50_Picture_94.jpeg)

#### 4.15.5Exemplo

![](_page_51_Picture_0.jpeg)

![](_page_51_Picture_1.jpeg)

![](_page_51_Figure_2.jpeg)

## 4.16 Programas

#### 4.16.1 URL

https://gatewayapi.prodam.sp.gov.br:443/financas/orcamento/sof/v3.0.1/prog ramas

#### 4.16.2 Parâmetros Obrigatórios

![](_page_51_Picture_81.jpeg)

#### 4.16.3 Parâmetros Eletivos

![](_page_51_Picture_82.jpeg)

TП

![](_page_52_Picture_0.jpeg)

![](_page_52_Picture_1.jpeg)

## 4.16.4 Dados de Retorno

Nome da lista de dados: lstProgramas

## 4.16.4.1 Campos

![](_page_52_Picture_47.jpeg)

#### 4.16.5Exemplo

![](_page_52_Picture_48.jpeg)

## 4.17 Fonte

![](_page_53_Picture_0.jpeg)

![](_page_53_Picture_1.jpeg)

## 4.17.1 URL

https://gatewayapi.prodam.sp.gov.br:443/financas/orcamento/sof/v3.0.1/font eRecursos

#### 4.17.2 Parâmetros Obrigatórios

![](_page_53_Picture_74.jpeg)

#### 4.17.3 Parâmetros Eletivos

![](_page_53_Picture_75.jpeg)

## 4.17.4 Dados de Retorno

Nome da lista de dados: lstFontesRecursos

#### 4.17.4.1 Campos

![](_page_53_Picture_76.jpeg)

#### 4.17.5 Exemplo

![](_page_54_Picture_0.jpeg)

![](_page_54_Picture_1.jpeg)

![](_page_54_Figure_2.jpeg)

## 4.18 Projeto/Atividade

#### 4.18.1 URL

https://gatewayapi.prodam.sp.gov.br:443/financas/orcamento/sof/v3.0.1/proj etosAtividades

#### 4.18.2 Parâmetros Obrigatórios

![](_page_54_Picture_77.jpeg)

## 4.18.3 Parâmetros Eletivos

![](_page_54_Picture_78.jpeg)

![](_page_55_Picture_0.jpeg)

![](_page_55_Picture_1.jpeg)

codProjetoAtividade Código do projeto atividade no sistema SOF Inteiro

#### 4.18.4 Dados de Retorno

Nome da lista de dados: lstProjetosAtividades

#### 4.18.4.1 Campos

![](_page_55_Picture_54.jpeg)

## 4.18.5 Exemplo

![](_page_55_Picture_55.jpeg)

![](_page_56_Picture_0.jpeg)

![](_page_56_Picture_1.jpeg)

#### 4.19.1 URL

```
https://gatewayapi.prodam.sp.gov.br:443/financas/orcamento/sof/v3.0.1/empr
esas
```
#### 4.19.2 Parâmetros Obrigatórios

![](_page_56_Picture_74.jpeg)

## 4.19.3 Parâmetros Eletivos

![](_page_56_Picture_75.jpeg)

#### 4.19.4 Dados de Retorno

Nome da lista de dados: lstEmpresas

#### 4.19.4.1 Campos

![](_page_56_Picture_76.jpeg)

## 4.19.5 Exemplo

![](_page_57_Picture_0.jpeg)

![](_page_57_Picture_1.jpeg)

![](_page_57_Figure_2.jpeg)

## 4.20 Subfunção

#### 4.20.1 URL

https://gatewayapi.prodam.sp.gov.br:443/financas/orcamento/sof/v3.0.1/subF uncoes

#### 4.20.2 Parâmetros Obrigatórios

![](_page_57_Picture_73.jpeg)

#### 4.20.3 Parâmetros Eletivos

![](_page_58_Picture_0.jpeg)

![](_page_58_Picture_1.jpeg)

![](_page_58_Picture_48.jpeg)

## 4.20.4 Dados de Retorno

Nome da lista de dados: lstSubFuncoes

#### 4.20.4.1 Campos

![](_page_58_Picture_49.jpeg)

## 4.20.5 Exemplo

![](_page_58_Picture_50.jpeg)

a in

![](_page_59_Picture_0.jpeg)

![](_page_59_Picture_1.jpeg)

## 4.21 Órgão

## 4.21.1 URL

```
https://gatewayapi.prodam.sp.gov.br:443/financas/orcamento/sof/v3.0.1/orga
os
```
## 4.21.2 Parâmetros Obrigatórios

![](_page_59_Picture_83.jpeg)

#### 4.21.3 Parâmetros Eletivos

![](_page_59_Picture_84.jpeg)

## 4.21.4Dados de Retorno

Nome da lista de dados: lstOrgaos

#### 4.21.4.1 Campos

![](_page_59_Picture_85.jpeg)

## 4.21.5 Exemplo

TП

![](_page_60_Picture_0.jpeg)

![](_page_60_Picture_1.jpeg)

![](_page_60_Figure_2.jpeg)

#### 4.22 Item de Despesa

#### 4.22.1 URL

https://gatewayapi.prodam.sp.gov.br:443/financas/orcamento/sof/v3.0.1/iten sDespesa

#### 4.22.2 Parâmetros Obrigatórios

![](_page_60_Picture_84.jpeg)

TП

![](_page_61_Picture_0.jpeg)

![](_page_61_Picture_1.jpeg)

![](_page_61_Picture_62.jpeg)

## 4.22.3 Parâmetros Eletivos

![](_page_61_Picture_63.jpeg)

## 4.22.4 Dados de Retorno

Nome da lista de dados: lstItensDespesa

#### 4.22.4.1 Campos

![](_page_61_Picture_64.jpeg)

#### 4.22.5 Exemplo

![](_page_62_Picture_0.jpeg)

![](_page_62_Picture_1.jpeg)

![](_page_62_Figure_2.jpeg)

## 4.23 Unidade

#### 4.23.1 URL

https://gatewayapi.prodam.sp.gov.br:443/financas/orcamento/sof/v3.0.1/unid ades

#### 4.23.2 Parâmetros Obrigatórios

![](_page_62_Picture_81.jpeg)

#### 4.23.3 Parâmetros Eletivos

![](_page_62_Picture_82.jpeg)

![](_page_63_Picture_0.jpeg)

![](_page_63_Picture_1.jpeg)

![](_page_63_Picture_44.jpeg)

#### 4.23.4 Dados de Retorno

Nome da lista de dados: lstUnidades

## 4.23.4.1 Campos

![](_page_63_Picture_45.jpeg)

## 4.23.5 Exemplo

![](_page_63_Picture_46.jpeg)

a na

![](_page_64_Picture_0.jpeg)